## **Project Versions dialog**

In the Project Versions dialog, project versions are listed from oldest (on the top) to newest.

To open the Project Versions dialog

- 1. From the **Collaborate** menu, select **Open Server Project.**
- 2. In the **Open Server Project** dialog, select a project and click the **Project History** button.

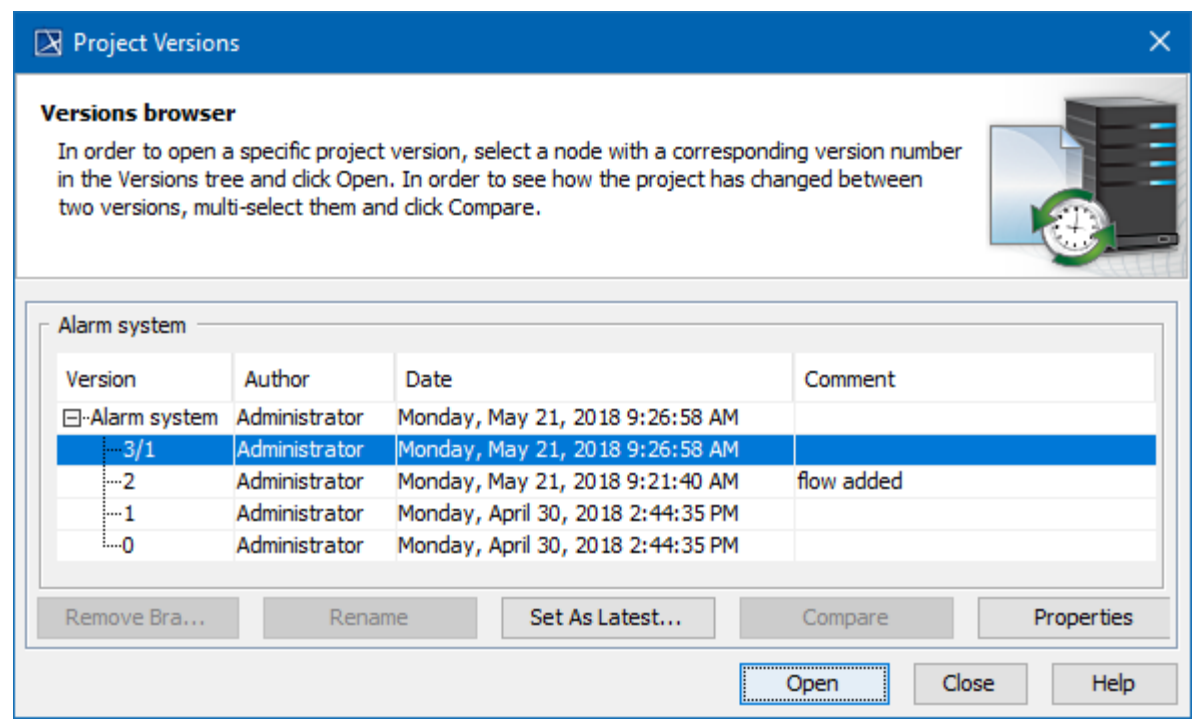

Project Versions dialog

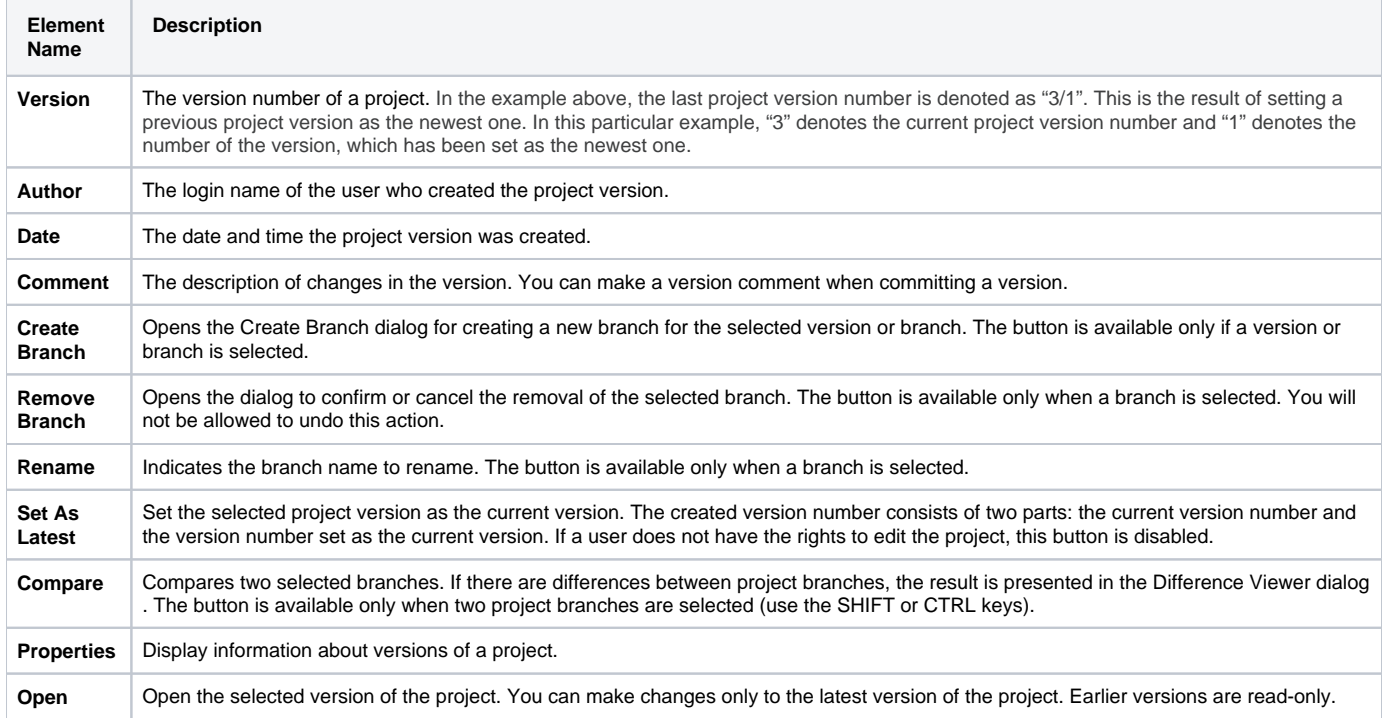

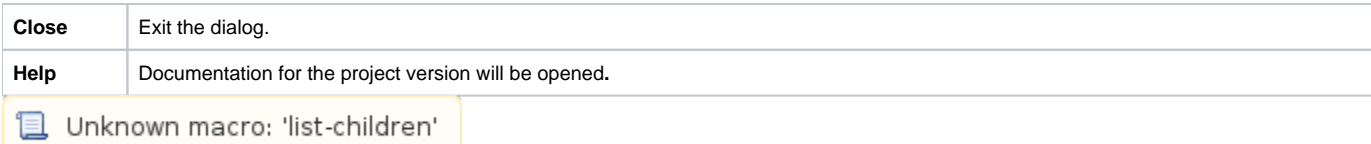